## 知 查看SNA Center操作日志和系统日志的经验案例

SNA [Center](https://zhiliao.h3c.com/questions/catesDis/1495) [AD-NET解决方案](https://zhiliao.h3c.com/questions/catesDis/1498) **[董婉君](https://zhiliao.h3c.com/user/other/55837)** 2021-03-22 发表

组网及说明 不涉及

问题描述

SNA Center页面上直接查看d只有50000条日志的上限,如何查看到更多的操作日志和系统日志信息

?

过程分析

- 1、SNA 日志页面显示最多50000条,日志存储数量最多200万条。
- 2、可以通过筛选时间和组件查看早期操作日志信息。

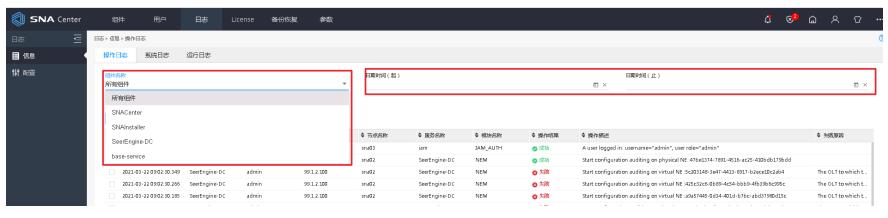

3、存储的操作日志的时间为SNA Center/设置/日志/配置/操作日志/日志存储天数的时间,默认操作 日志的日志存储天数为365,可修改值范围为31~730

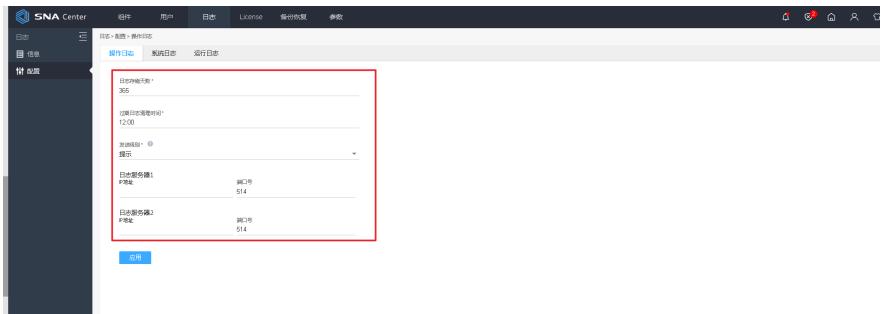

## 解决方法

如果日志量比较大的情况下可以通过选择各个组件去显示,不通过所有组件去显示,这样会减少很多 页面显示的日志;也可以通过时间 去勾选某一个时间段去显示相应组件的日志。